#### **Copyright Statement**

© Datapath Ltd., England, 2014

Datapath Limited claims copyright on this documentation. No part of this documentation may be reproduced, released, disclosed, stored in any electronic format, or used in whole or in part for any purpose other than stated herein without the express permission of Datapath Limited.

Whilst every effort is made to ensure that the information contained in this documentation is correct, Datapath Limited make no representations or warranties with respect to the contents thereof, and do not accept liability for any errors or omissions.

Datapath reserves the right to change specification without prior notice and cannot assume responsibility for the use made of the information supplied.

Datapath Limited acknowledges all registered trademarks used within this documentation

| Product        |  | VisionRGB-E1S Quick Start Guide |
|----------------|--|---------------------------------|
| Classification |  | Released                        |

#### **UK Headquarters**

Datapath Ltd., Bemrose House, Bemrose Park, Wayzgoose Drive, Derby, DE21 6XQ, United Kingdom

**Tel:** +44 (0) 1332 294441 **Fax:** +44 (0) 1332 290667

#### **US** Office

Datapath North America 2490 General Armistead Avenue Suite 102 Norristown, PA 19403 USA

**Tel:** +1 484 679 1553

Email: sales@datapath.co.uk Web: www.datapath.co.uk

# VisionRGB-E1S

### Single Channel Capture Card

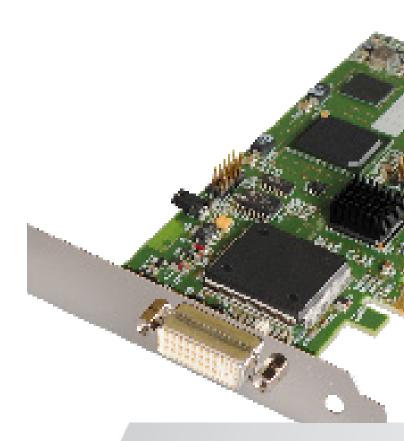

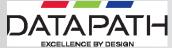

#### **PACKING LIST**

#### HARDWARE INSTALLATION

#### SOFTWARE INSTALLATION

Your packing box should contain the following items:

The VisionRGB-E1S data capture card.

1 x DVI/VGA, 1 x DVI/Component and 1 x DVI/HDMI Adapters.

1 x low profile card bracket.

(For latest drivers go to www.datapath.co.uk).

#### NOTE:

All plug-in cards are static sensitive and are packed in antistatic materials. Please keep the card in its packaging until you are ready to install.

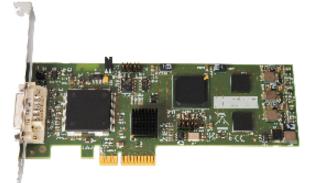

You are likely to need a flat blade and a Phillips head screwdriver for the installation of the VisionRGB-E1S card; it would be useful to have these to hand before you begin.

Power down the PC (including peripherals), switch off at the mains and disconnect all the cables connected to the computer, noting the positions for accurate reconnection. Remove the PC cover.

The VisionRGB-E1S is supplied fitted with a full height metal bracket. An alternative half-height bracket is included in the packing box should you wish to install the card into a low profile machine.

Locate a vacant PCI Express slot (x4 or higher) on the motherboard and remove the backing plate (retain all screws).

## If in doubt consult your motherboard documentation to correctly identify a PCI Express slot.

Remove the VisionRGB-E1S card from its packaging and secure it firmly into the empty PCI Express slot.

Reconnect all cables to the PC then connect the cable distributing the RGB or DVI signals to the connectors on the VisionRGB-E1S card located on the back panel. Download the the required driver **install.exe** from the Support pages on the Datapath website and follow the Installation Wizard instructions as prompted.

| ion - Installati               | on                                                      |                               | )            |
|--------------------------------|---------------------------------------------------------|-------------------------------|--------------|
|                                |                                                         |                               | APATI-       |
| Welcome to the                 | e Vision Installation Wiza                              | rd.                           |              |
|                                | tails Vision software that<br>following operating syste | works with both the 32bit me: | and 64bit    |
| Windows 7, Wi<br>and Windows 3 |                                                         | Windows 10, Windows Se        | rver 2008 R2 |
| Please close al                | Maion application winds                                 | we before continuing this     | netallation  |
| Please close al                | Vision application winds                                | we before continuing this i   | nstallation. |
|                                |                                                         |                               |              |
|                                | K Back                                                  | ext > Cancel                  | Help         |
|                                | V Date N                                                | eu / Cance                    | 1 ICD        |

We suggest that you regularly visit the Datapath web site for information on updated drivers. www.datapath.co.uk

It is strongly recommended that you read the detailed help instructions on completion of the installation. Each help topic may be printed for ease of use.

FLY-VSC-EN1-V1.0